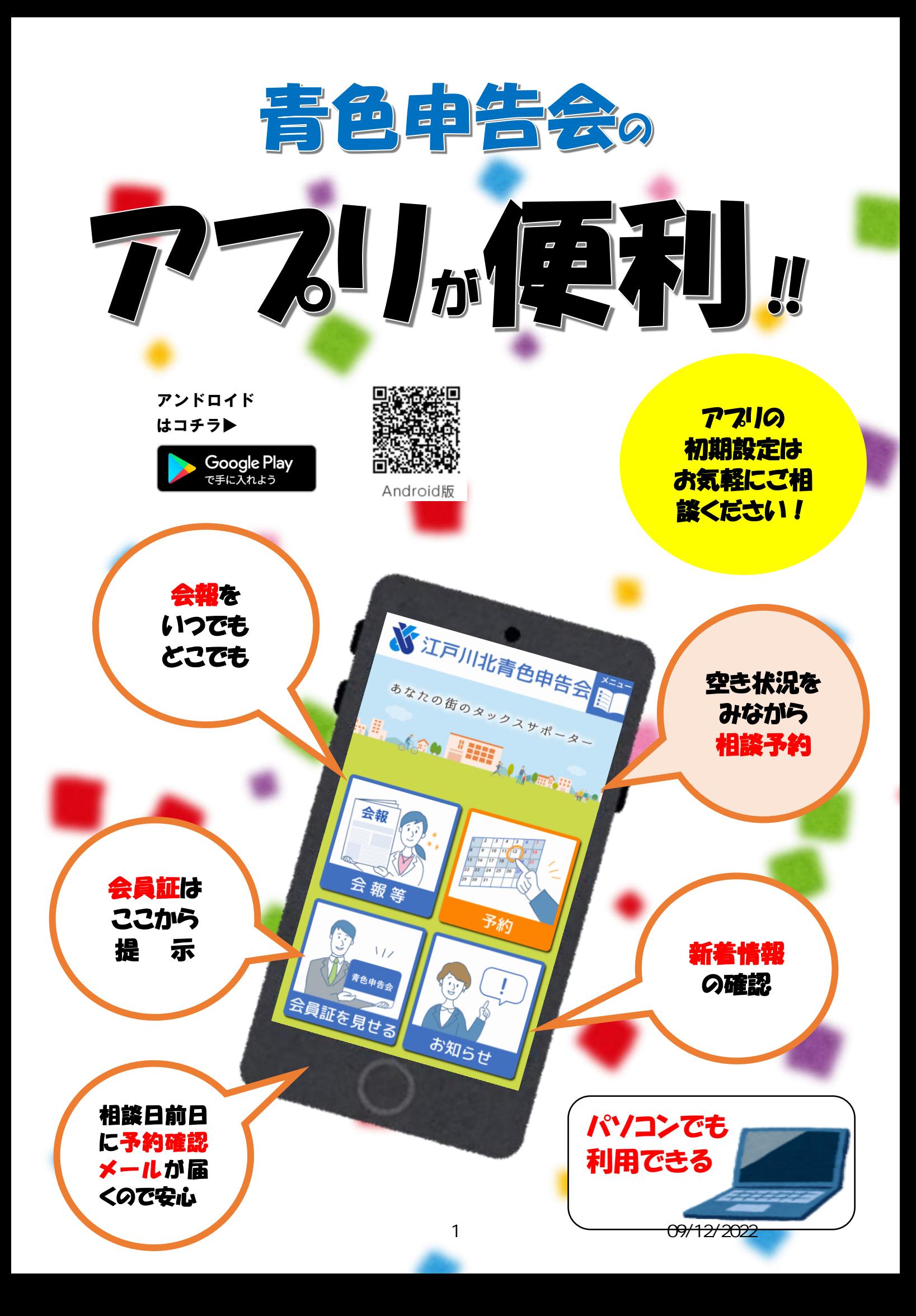

## 6 つの手順で登録完了!

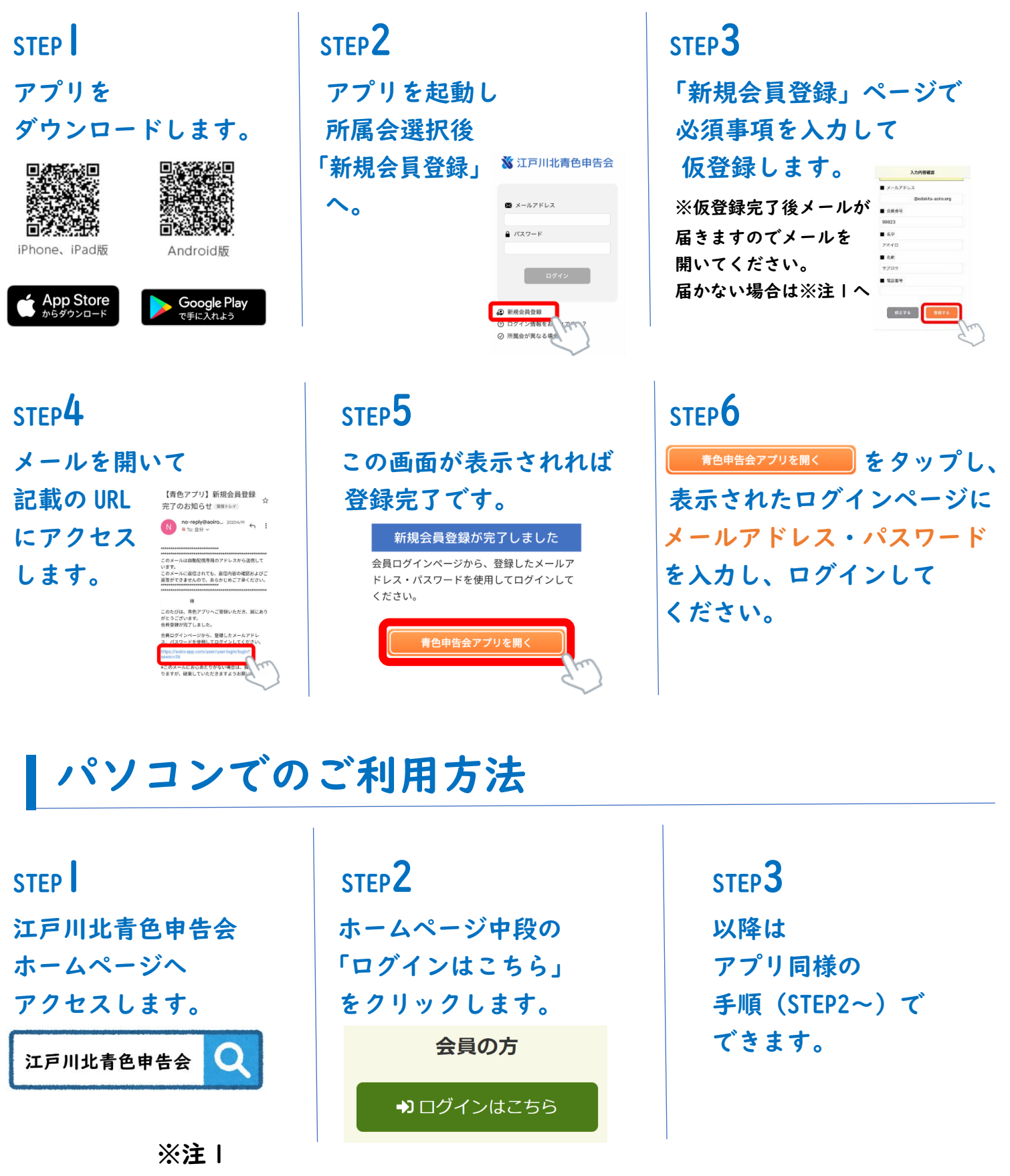

メールが届かない場合は以下の原因が考えられます。

・入力したメールアドレスに誤りがある。

・迷惑メールとして扱われている。など… 登録完了できない場合は、江戸川北青色申告会までご相談ください。 (電話番号:03-3656-0621) 2 09/12/2022

アンドロイドの場合

◆事前に以下事項をご用意ください。

# **※江戸川北青色申告会**

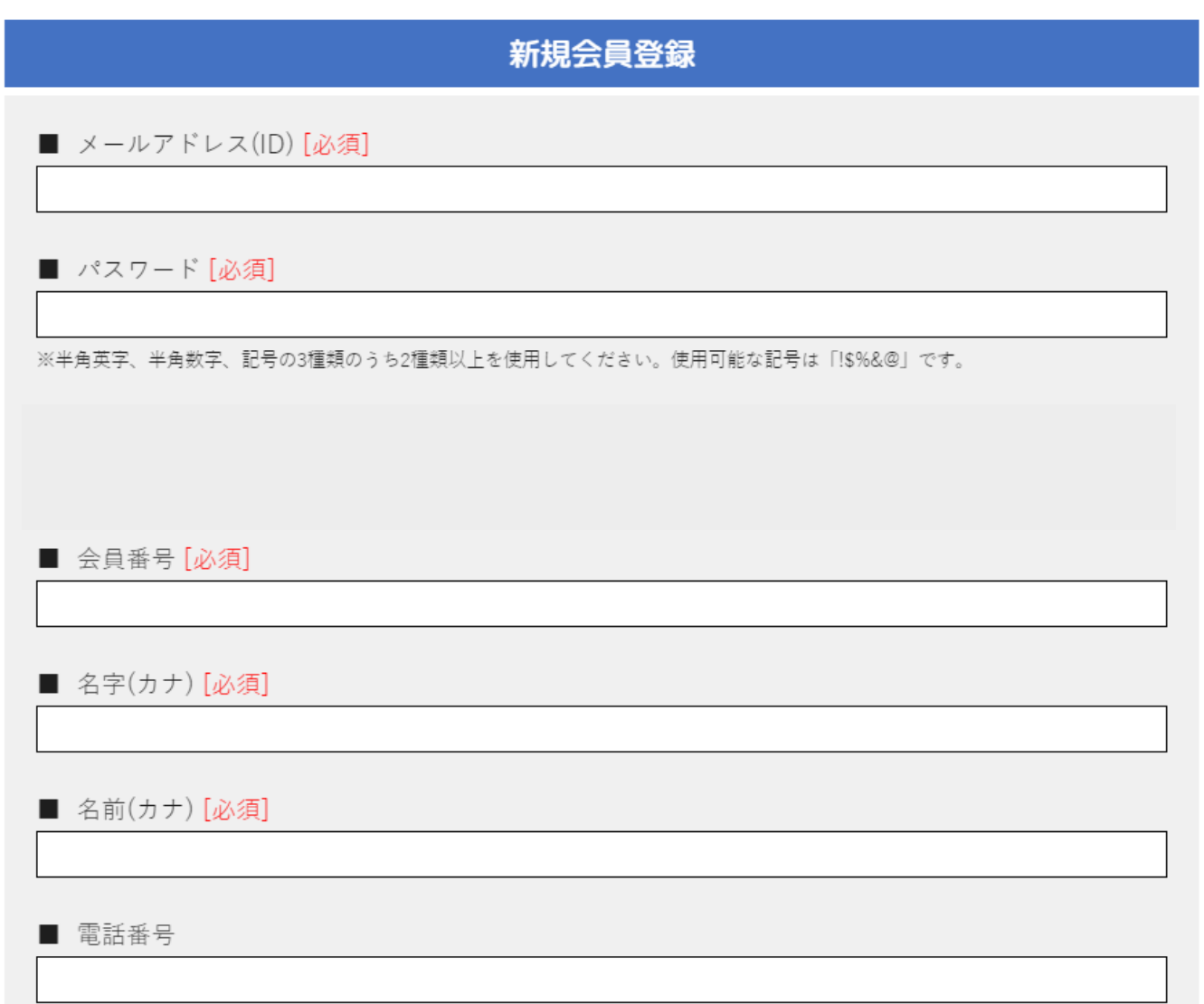

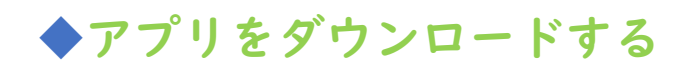

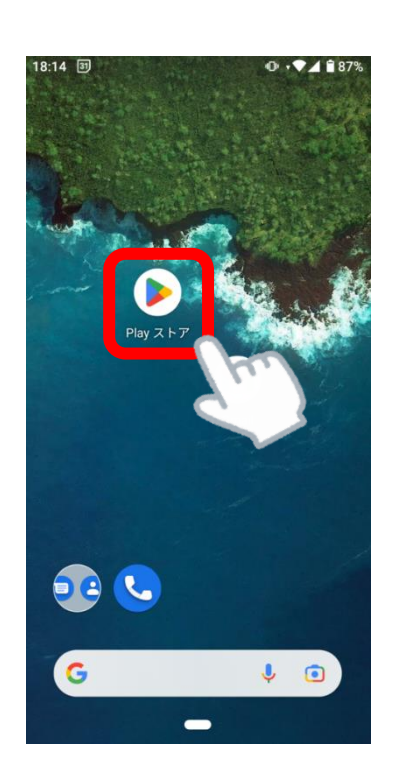

①「Play ストア」をタップ ②「青色申告会」と検索

検索結果の中から「青色申告会」を選択する。

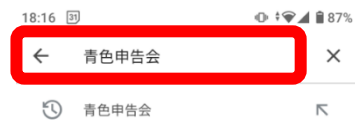

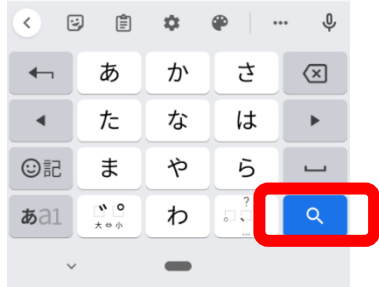

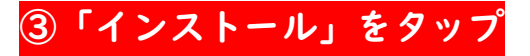

### $18:17$   $31$  $+$   $+$   $+$   $+$   $+$   $+$   $+$  87%  $Q \Phi$ ← 青色申告会 青色由告会 X インストール 株式会社YTC·P 1000 以上  $3.1*$  $\overline{3^+}$ 7件のレビュ ダウンロード<br>- ① 数<br>- ② 数 3 歳以上 の ■色由告会 からの ■ 予約 会報 **XX 青色申告会** 青色申告会からの情報を配信 『弥生 申告』…<br>弥生株式会社 Я インストール 5万 以上  $2.0*$  $\frac{3+}{3+1}$ <br>3 歳以上 ① 101件のレビュ ダウンロード<br>- © 数 2010/07 **TATOR BOOK**  $\hat{<}$  $\blacksquare$

### ③「インストール」をタップ ④完了したら「開く」をタップ

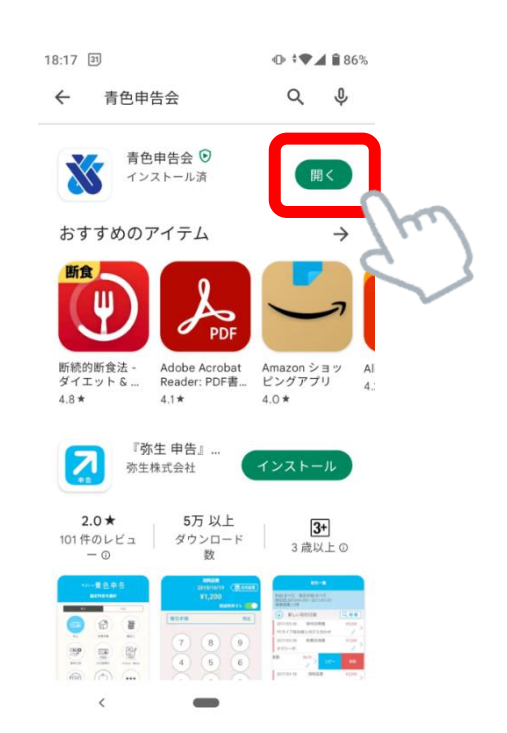

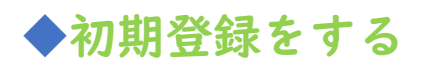

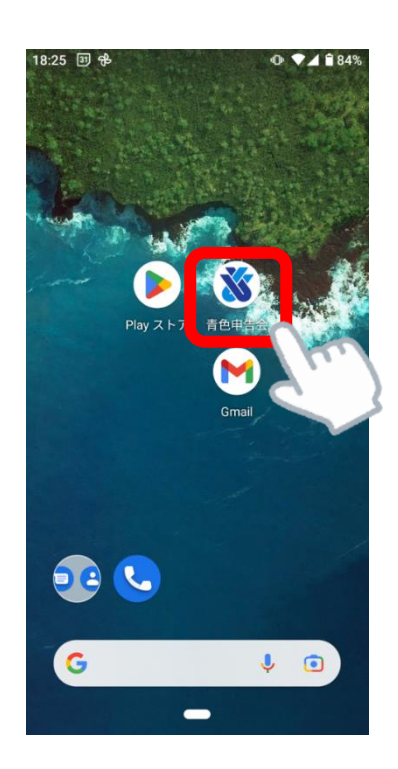

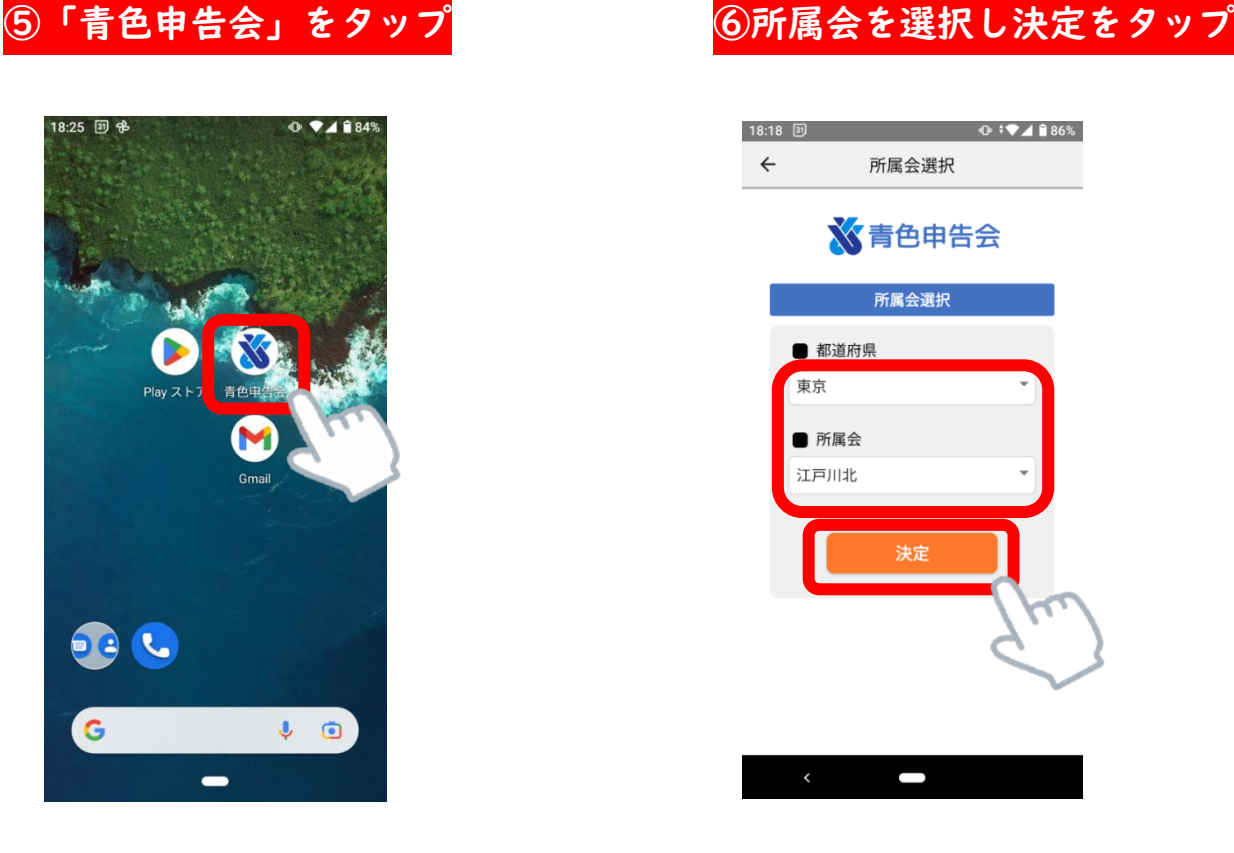

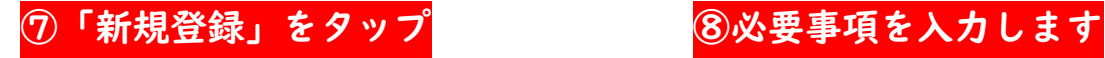

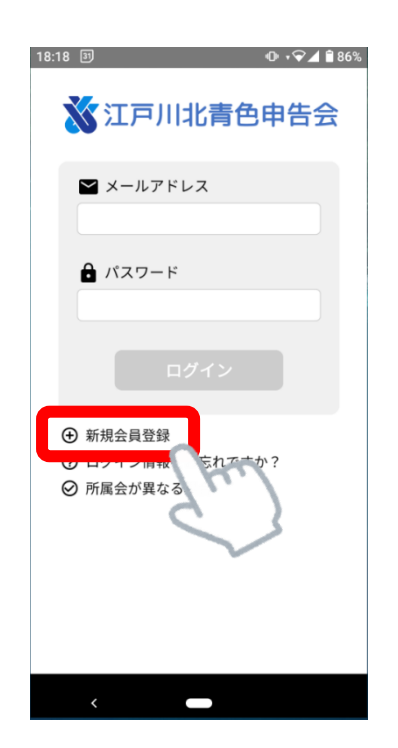

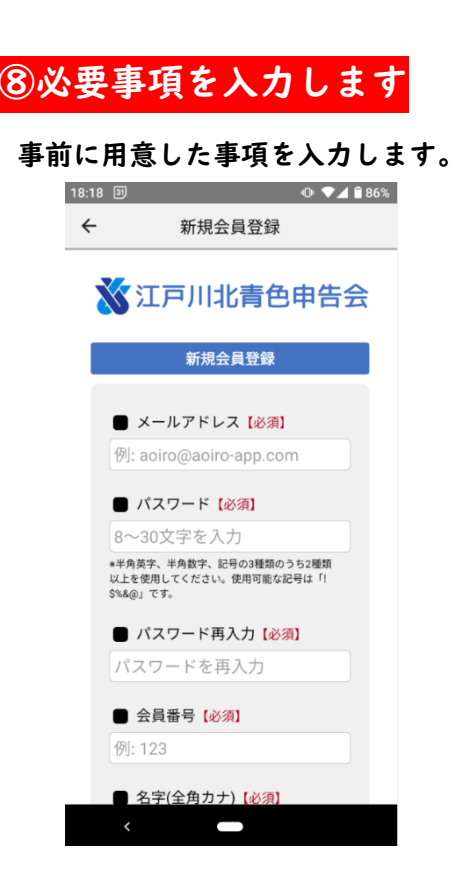

⑨同意にチェックし、確認画面へ進む ⑩「登録する」をタップ

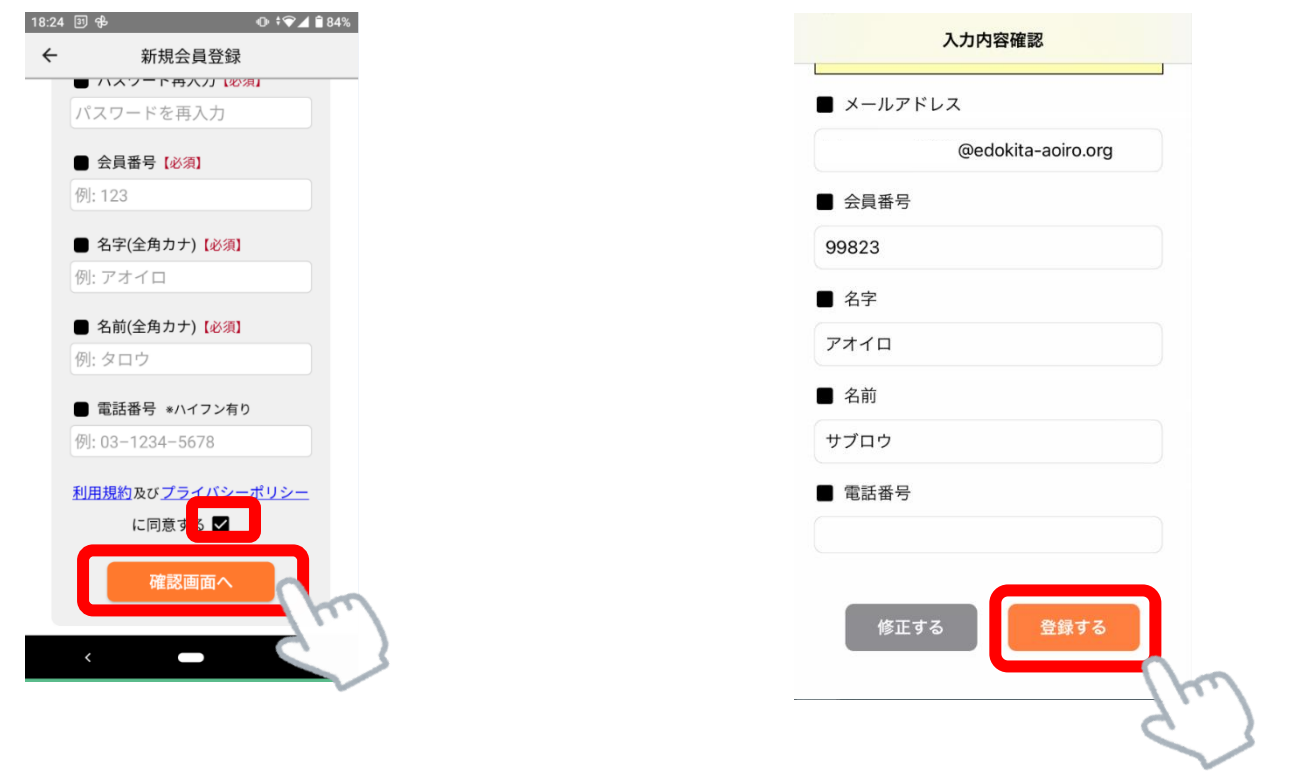

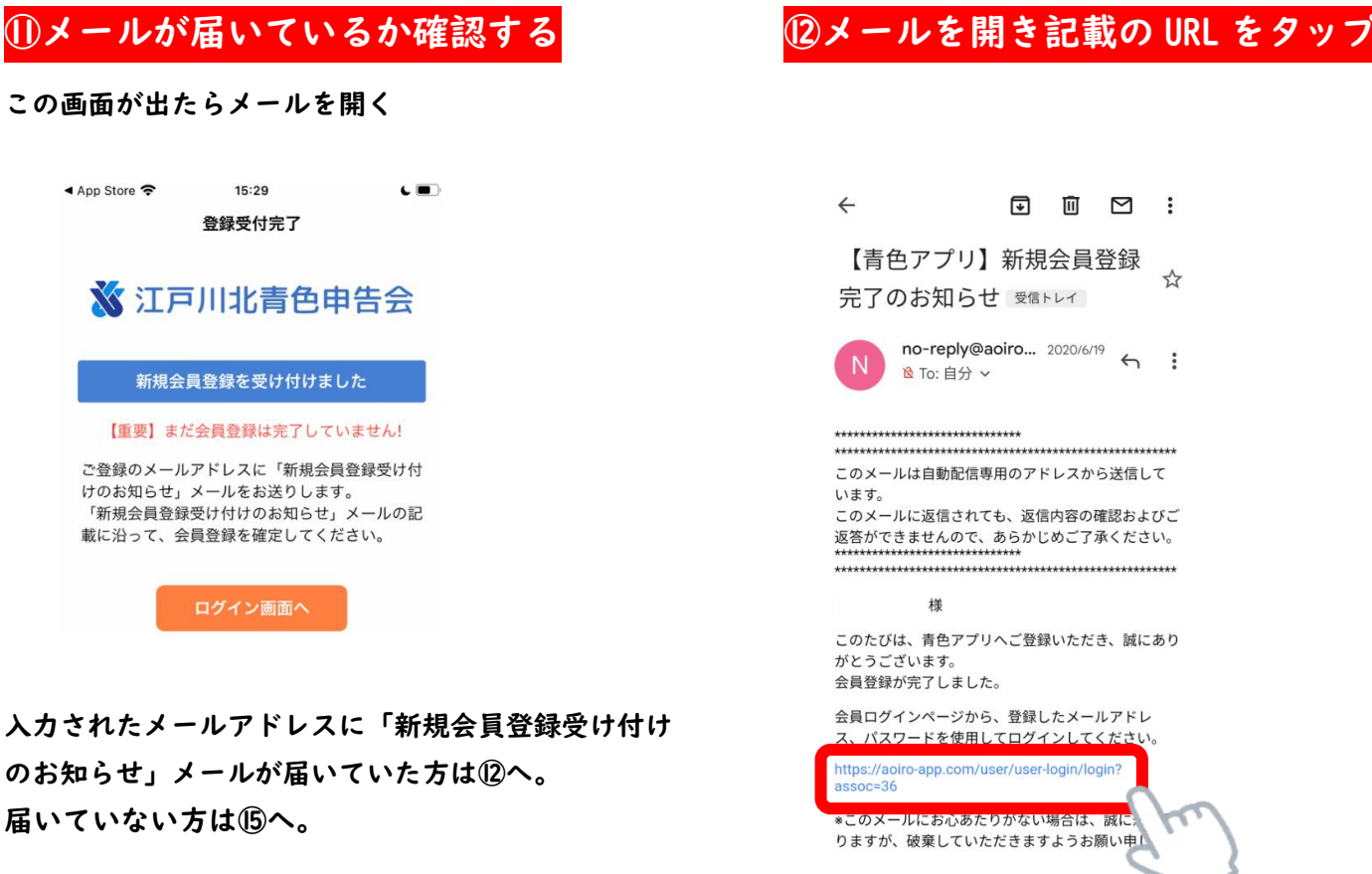

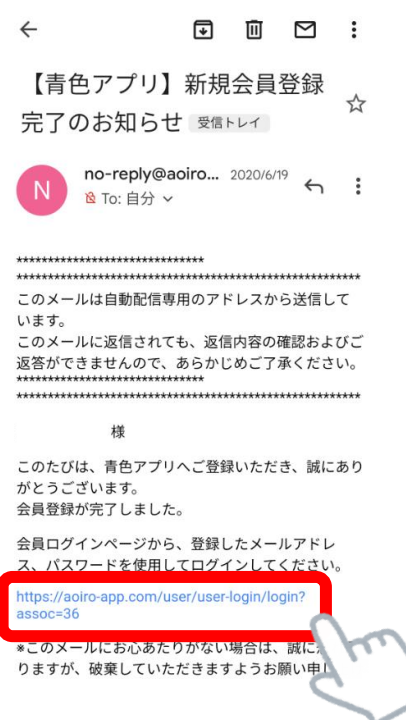

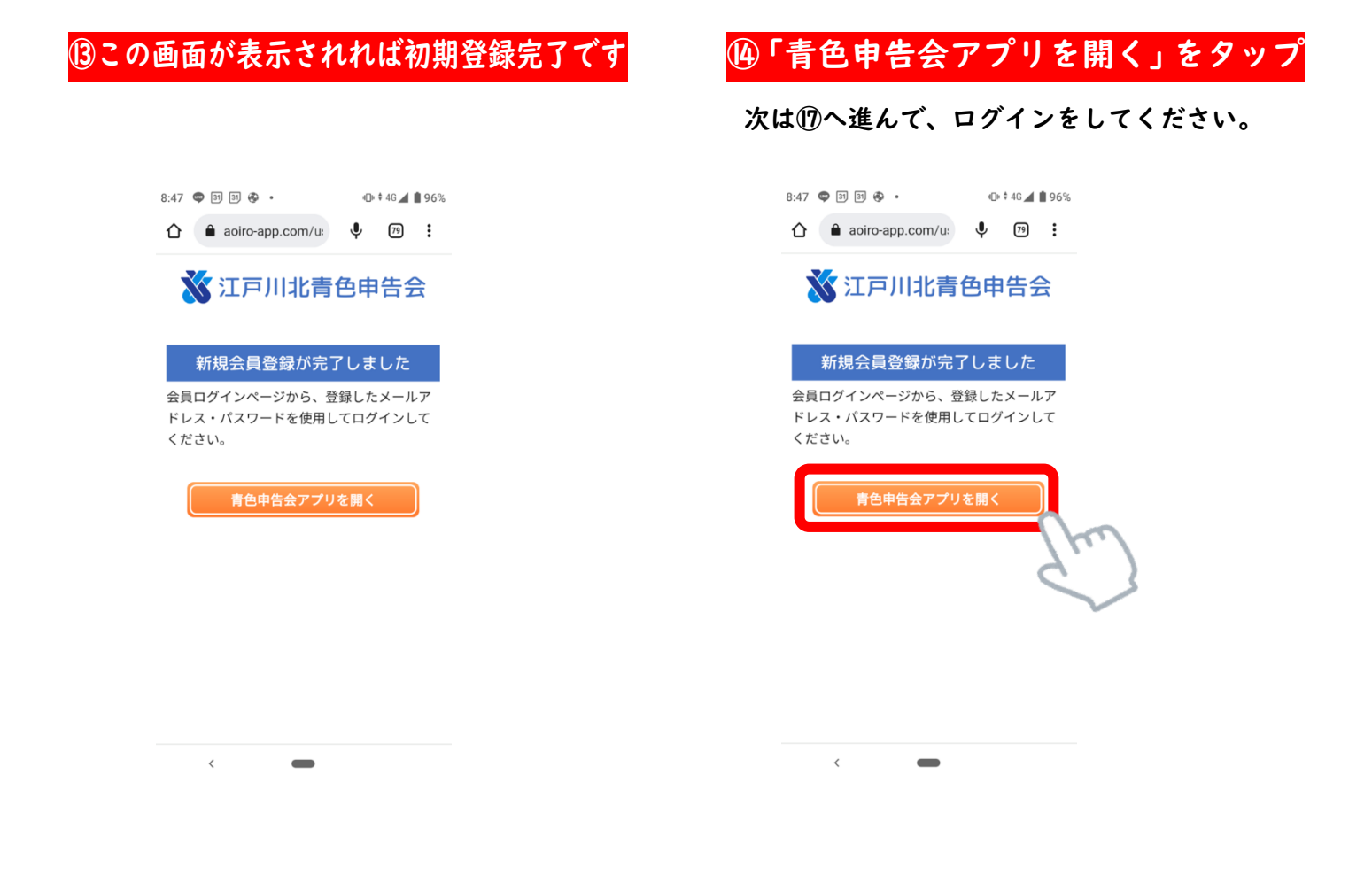

### ⑮メールが届かない場合は以下の原因が考えられます。

- ・入力したメールアドレスに誤りがある。
- ・迷惑メールとして扱われている。など…

登録完了できない場合は、江戸川北青色申告会までご相談ください。

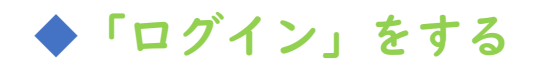

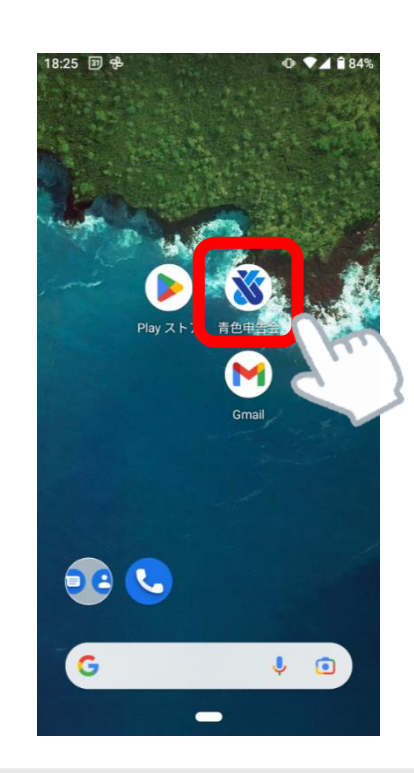

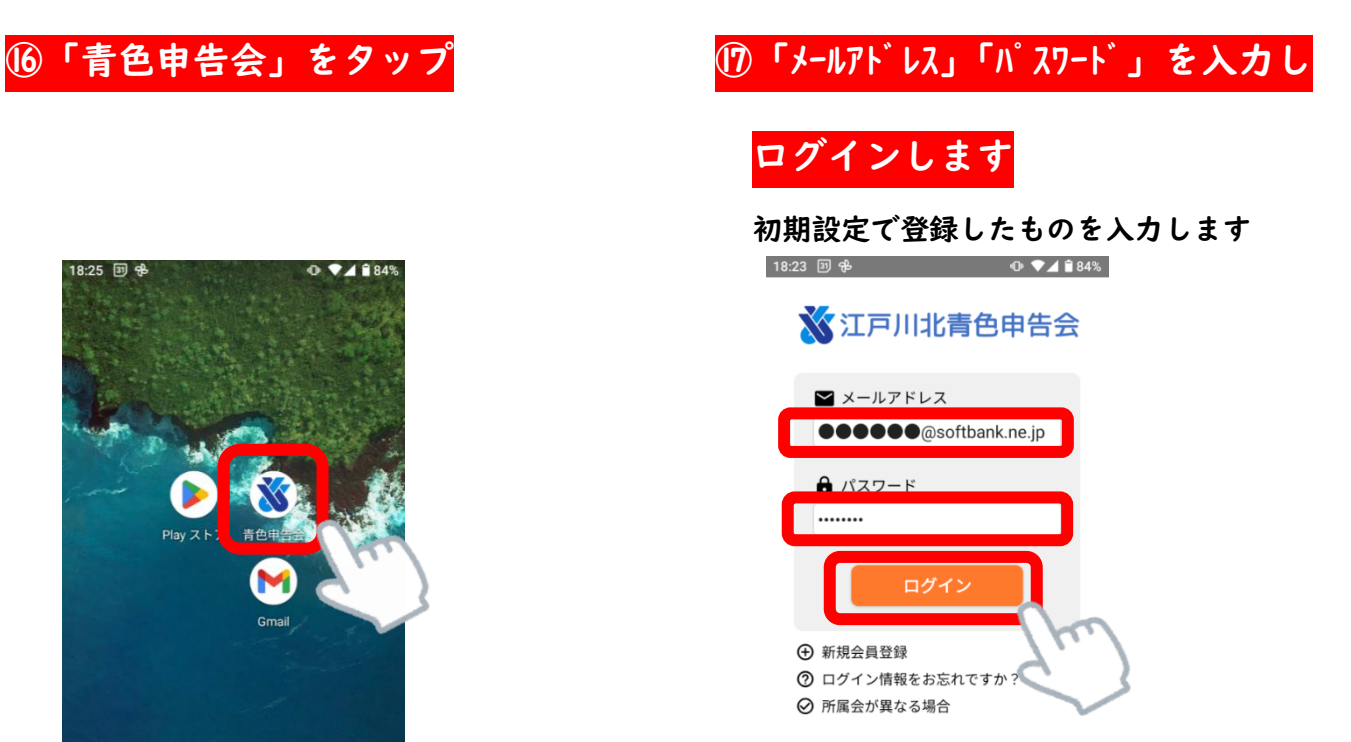

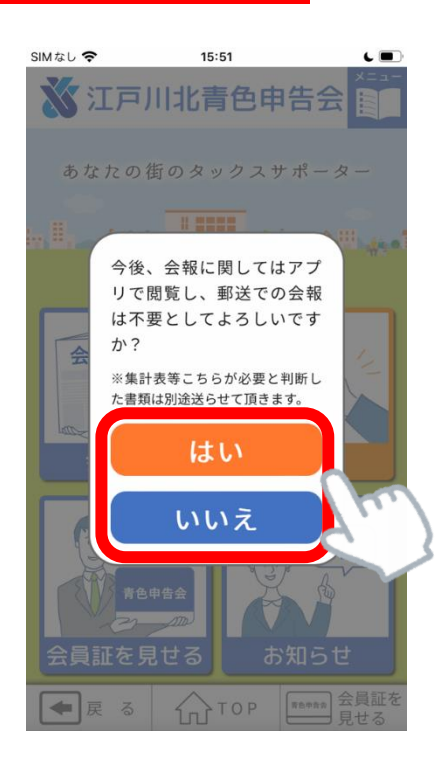

## ⑱質問に回答します ⑲アプリが使えるようになりました

 $\blacksquare$ 

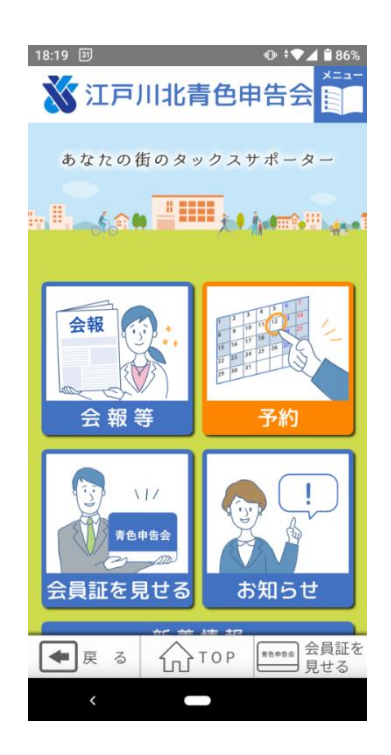